# **Inhaltsverzeichnis**

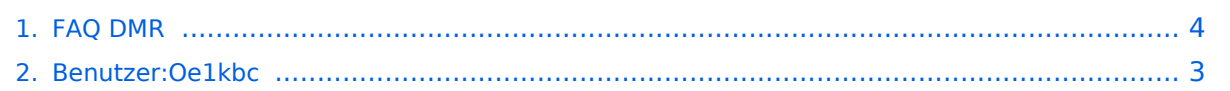

# **FAQ DMR**

[Versionsgeschichte interaktiv durchsuchen](https://wiki.oevsv.at) [VisuellWikitext](https://wiki.oevsv.at)

#### **[Version vom 28. Januar 2013, 22:33 Uhr](#page-3-0) ( [Version vom 28. Januar 2013, 22:33 Uhr](#page-3-0) ( [Quelltext anzeigen](#page-3-0))**

[Oe1kbc](#page-2-0) [\(Diskussion](https://wiki.oevsv.at/w/index.php?title=Benutzer_Diskussion:Oe1kbc&action=view) | [Beiträge\)](https://wiki.oevsv.at/wiki/Spezial:Beitr%C3%A4ge/Oe1kbc)

[← Zum vorherigen Versionsunterschied](#page-3-0)

# **[Quelltext anzeigen\)](#page-3-0)** [Oe1kbc](#page-2-0) ([Diskussion](https://wiki.oevsv.at/w/index.php?title=Benutzer_Diskussion:Oe1kbc&action=view) | [Beiträge](https://wiki.oevsv.at/wiki/Spezial:Beitr%C3%A4ge/Oe1kbc))

[Zum nächsten Versionsunterschied →](#page-3-0)

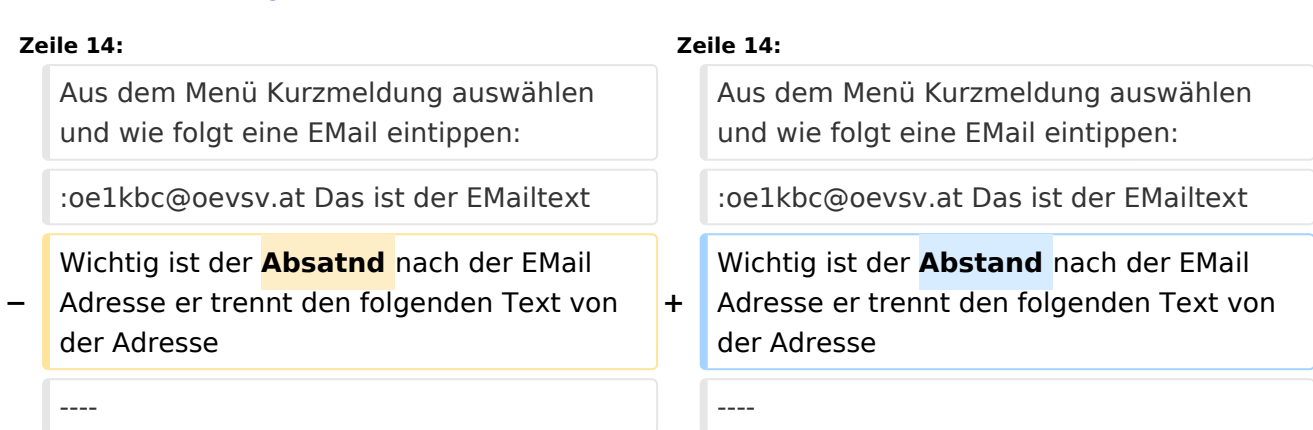

# Version vom 28. Januar 2013, 22:33 Uhr

### Fragen und Antworten zu DMR

Auf dieser Seite werden Fragen veröffentlicht.

#### **Frage:**

### Wie sende ich ein EMail via Textmeldung

#### **Antwort:**

EMail via Textmeldung ist derzeit nur von einem Motorola Gerät möglich. Aus dem Menü Kurzmeldung auswählen und wie folgt eine EMail eintippen:

oe1kbc@oevsv.at Das ist der EMailtext

Wichtig ist der Abstand nach der EMail Adresse er trennt den folgenden Text von der Adresse

# <span id="page-2-0"></span>**FAQ DMR: Unterschied zwischen den Versionen**

[Versionsgeschichte interaktiv durchsuchen](https://wiki.oevsv.at) [VisuellWikitext](https://wiki.oevsv.at)

#### **[Version vom 28. Januar 2013, 22:33 Uhr](#page-3-0) ( [Version vom 28. Januar 2013, 22:33 Uhr](#page-3-0) ( [Quelltext anzeigen](#page-3-0))** [Oe1kbc](#page-2-0) [\(Diskussion](https://wiki.oevsv.at/w/index.php?title=Benutzer_Diskussion:Oe1kbc&action=view) | [Beiträge\)](https://wiki.oevsv.at/wiki/Spezial:Beitr%C3%A4ge/Oe1kbc) [← Zum vorherigen Versionsunterschied](#page-3-0) **[Quelltext anzeigen\)](#page-3-0)** [Oe1kbc](#page-2-0) ([Diskussion](https://wiki.oevsv.at/w/index.php?title=Benutzer_Diskussion:Oe1kbc&action=view) | [Beiträge](https://wiki.oevsv.at/wiki/Spezial:Beitr%C3%A4ge/Oe1kbc)) [Zum nächsten Versionsunterschied →](#page-3-0) **Zeile 14: Zeile 14:** Aus dem Menü Kurzmeldung auswählen und wie folgt eine EMail eintippen: Aus dem Menü Kurzmeldung auswählen und wie folgt eine EMail eintippen: :oe1kbc@oevsv.at Das ist der EMailtext :oe1kbc@oevsv.at Das ist der EMailtext **−** Wichtig ist der **Absatnd** nach der EMail Adresse er trennt den folgenden Text von der Adresse **+** Wichtig ist der **Abstand** nach der EMail Adresse er trennt den folgenden Text von der Adresse ---- ----

## Version vom 28. Januar 2013, 22:33 Uhr

### Fragen und Antworten zu DMR

Auf dieser Seite werden Fragen veröffentlicht.

#### **Frage:**

### Wie sende ich ein EMail via Textmeldung

#### **Antwort:**

EMail via Textmeldung ist derzeit nur von einem Motorola Gerät möglich. Aus dem Menü Kurzmeldung auswählen und wie folgt eine EMail eintippen:

oe1kbc@oevsv.at Das ist der EMailtext

Wichtig ist der Abstand nach der EMail Adresse er trennt den folgenden Text von der Adresse

# <span id="page-3-0"></span>**FAQ DMR: Unterschied zwischen den Versionen**

[Versionsgeschichte interaktiv durchsuchen](https://wiki.oevsv.at) [VisuellWikitext](https://wiki.oevsv.at)

#### **[Version vom 28. Januar 2013, 22:33 Uhr](#page-3-0) ( [Version vom 28. Januar 2013, 22:33 Uhr](#page-3-0) ( [Quelltext anzeigen](#page-3-0))** [Oe1kbc](#page-2-0) [\(Diskussion](https://wiki.oevsv.at/w/index.php?title=Benutzer_Diskussion:Oe1kbc&action=view) | [Beiträge\)](https://wiki.oevsv.at/wiki/Spezial:Beitr%C3%A4ge/Oe1kbc) [← Zum vorherigen Versionsunterschied](#page-3-0) **[Quelltext anzeigen\)](#page-3-0)** [Oe1kbc](#page-2-0) ([Diskussion](https://wiki.oevsv.at/w/index.php?title=Benutzer_Diskussion:Oe1kbc&action=view) | [Beiträge](https://wiki.oevsv.at/wiki/Spezial:Beitr%C3%A4ge/Oe1kbc)) [Zum nächsten Versionsunterschied →](#page-3-0) **Zeile 14: Zeile 14:** Aus dem Menü Kurzmeldung auswählen und wie folgt eine EMail eintippen: Aus dem Menü Kurzmeldung auswählen und wie folgt eine EMail eintippen: :oe1kbc@oevsv.at Das ist der EMailtext :oe1kbc@oevsv.at Das ist der EMailtext **−** Wichtig ist der **Absatnd** nach der EMail Adresse er trennt den folgenden Text von der Adresse **+** Wichtig ist der **Abstand** nach der EMail Adresse er trennt den folgenden Text von der Adresse ---- ----

## Version vom 28. Januar 2013, 22:33 Uhr

### Fragen und Antworten zu DMR

Auf dieser Seite werden Fragen veröffentlicht.

#### **Frage:**

### Wie sende ich ein EMail via Textmeldung

#### **Antwort:**

EMail via Textmeldung ist derzeit nur von einem Motorola Gerät möglich. Aus dem Menü Kurzmeldung auswählen und wie folgt eine EMail eintippen:

oe1kbc@oevsv.at Das ist der EMailtext

Wichtig ist der Abstand nach der EMail Adresse er trennt den folgenden Text von der Adresse